## Casio fx-300ES

 $\boxed{\mathbf{1}}$  (1:ON)

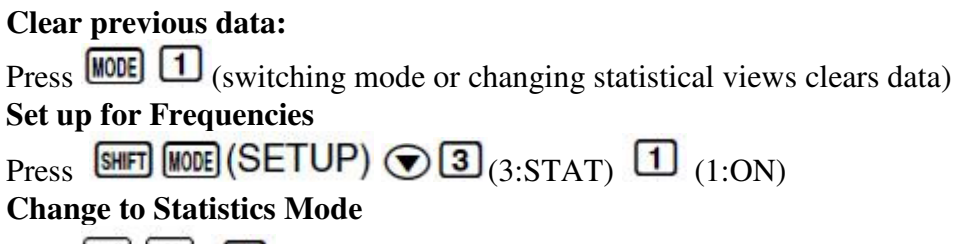

Press  $\boxed{2}$   $\boxed{1}$  (you will see STAT at the top of the screen.)

Prepare to enter data

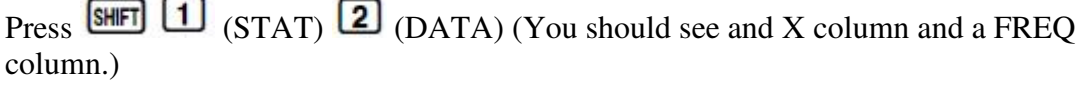

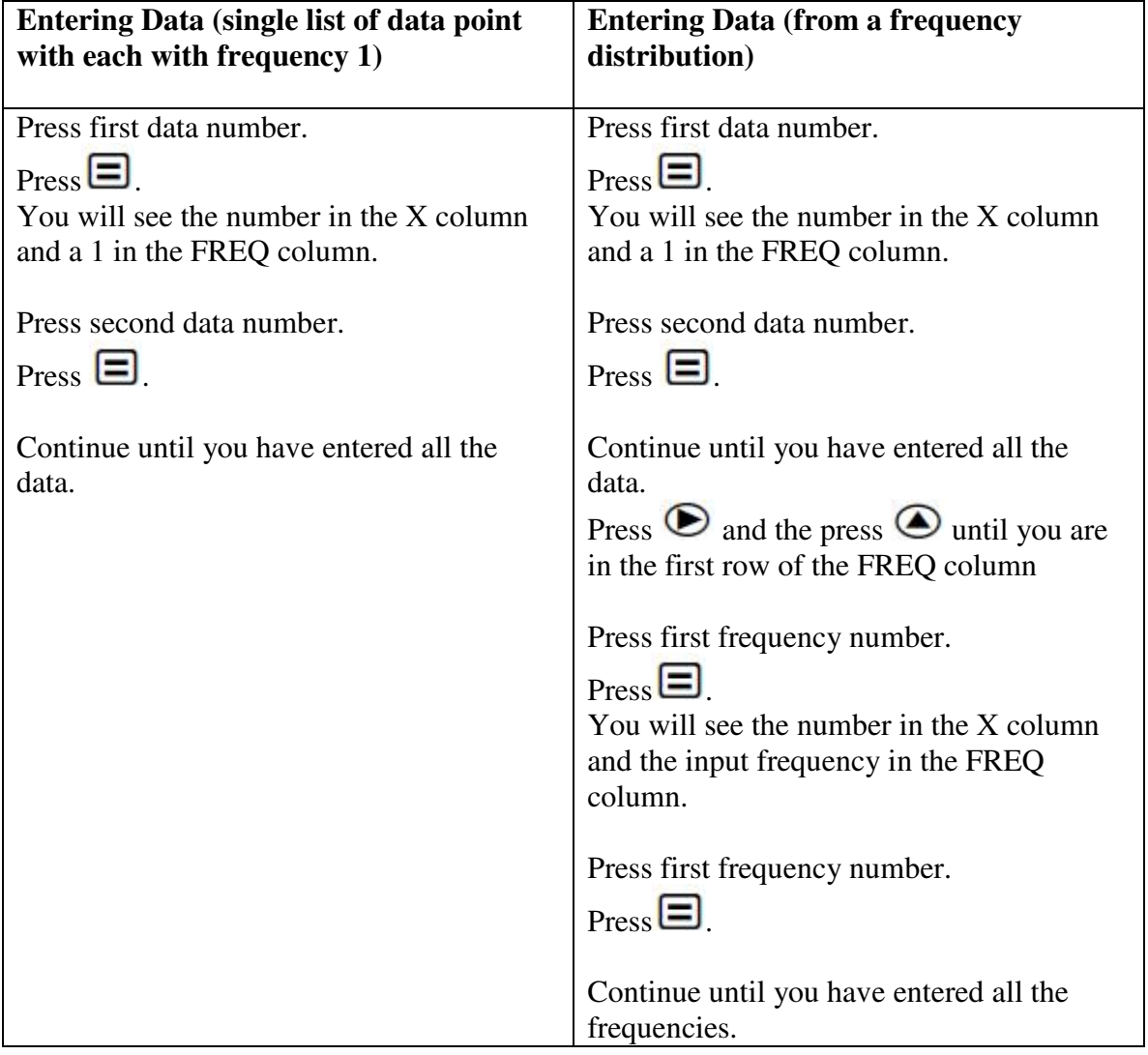

**Calculating mean and standard deviation** 

Press **AC** to get to the statistics calculation screen. Press  $\boxed{\text{SHT}}$   $\boxed{1}$   $\boxed{\text{STAT}}$   $\boxed{5}$   $\boxed{1}$   $\boxed{5}$  to see the number of total data points.

Press  $\boxed{\text{SHT}}$   $\boxed{1}$   $(\text{STAT})$   $\boxed{5}$   $\boxed{2}$   $\boxed{\text{S}}$  to see the mean  $\overline{x}$ .

Press  $\boxed{\text{SHT}}$   $\boxed{1}$  (STAT)  $\boxed{5}$   $\boxed{4}$   $\boxed{5}$  to see the standard deviation  $x\sigma n - 1$ .

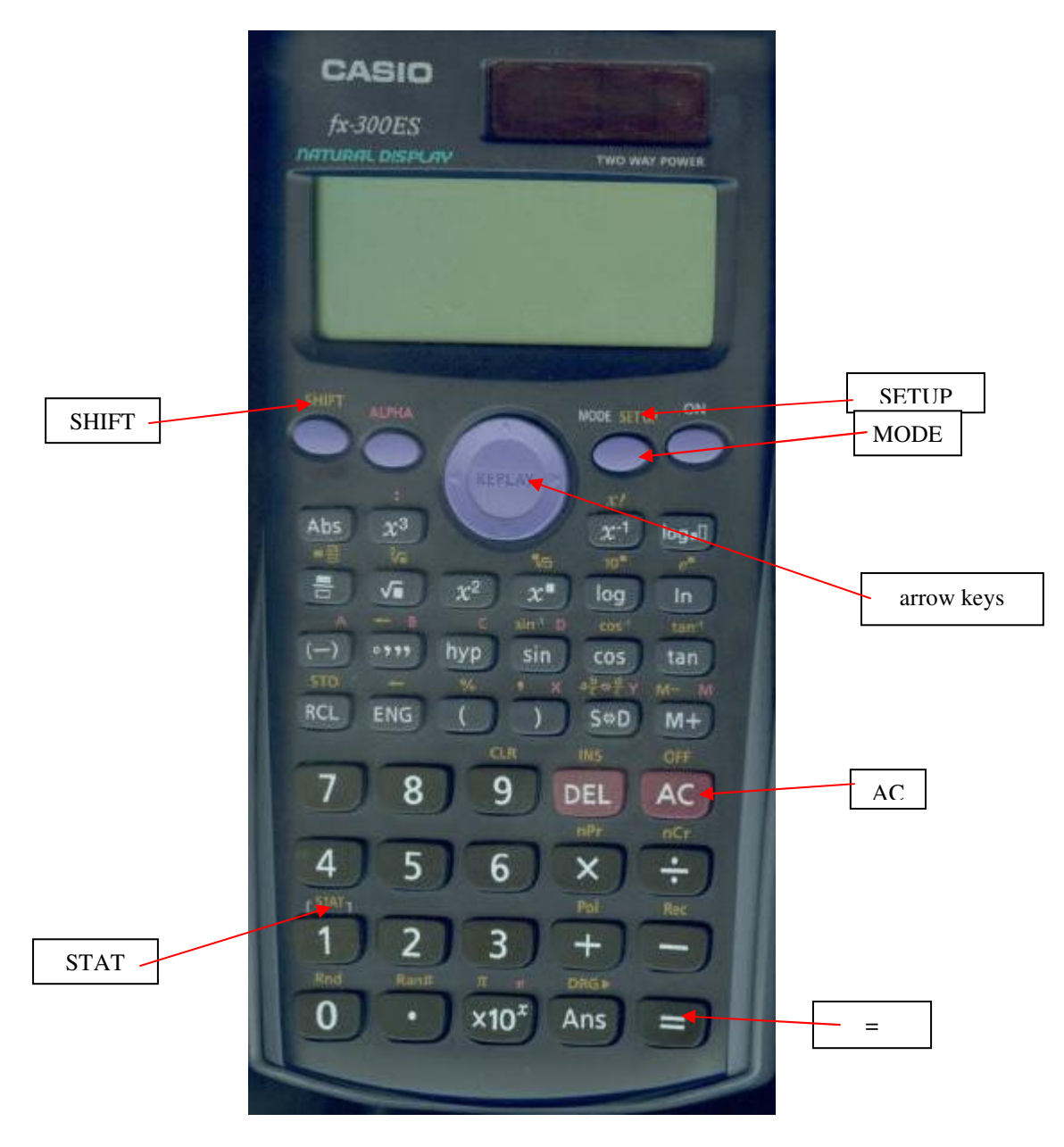